## **MSR系列路由器WLAN子系统功能的典型配置**

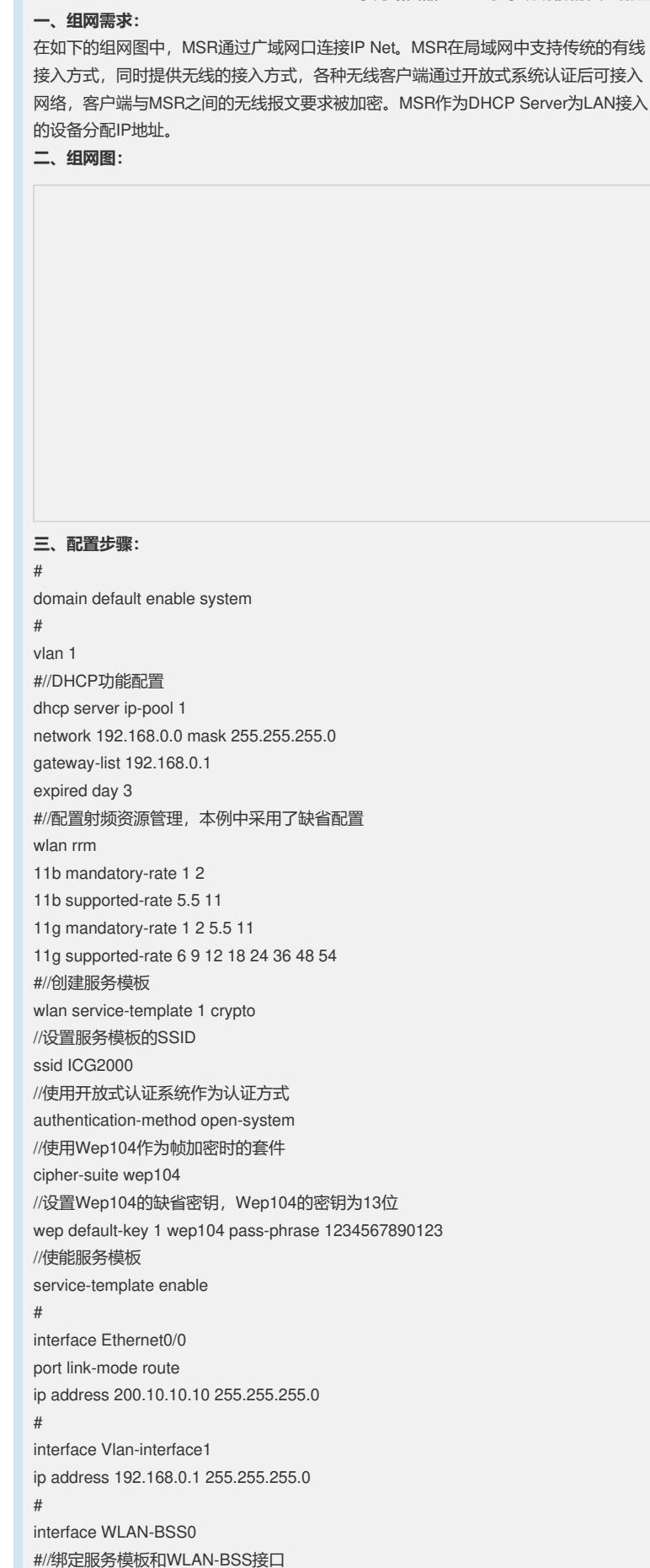

interface WLAN-Radio2/0 service-template 1 interface wlan-bss 0 #//DHCP配置 dhcp server forbidden-ip 192.168.0.1 # dhcp enable # **四、配置关键点** 1、本实例中的MSR设备为支持无线功能的MSR201X设备 2、无线终端在接入中,需要选择正确的SSID(本例为ICG2000),并输入相应密钥 ,本例中需要输入的密钥为1234567890123(对于wep104 pass-phrase,密钥是13个 字符的字符串) **五、验证:** 通过命令dis wlan client可以查看连接到设备上的无线客户端信息: [H3C]dis wlan client Total Number of Clients : 1 Total Number of Clients Connected : 1 Client Information ----------------------------------------------------------------- MAC Address BSSID AID State PS Mode QoS Mode ----------------------------------------------------------------- 0019-d221-a8d6 000f-e272-2330 1

Running Active WMM

-----------------------------------------------------------------